## **Seguridad con GeneXus Access Manager**

Generalmente las aplicaciones requieren restringir el uso a usuarios debidamente autorizados, por lo cual necesitan contar con algún esquema de login, mediante el cual verifiquen la autenticación del usuario y eventualmente autorizar o restringir el uso de algunas funcionalidades dependiendo del perfil del mismo.

Para cubrir estas necesidades, GeneXus ofrece un módulo de seguridad, llamado GeneXus Access Manager (GAM) que resuelve las funcionalidades de autenticación y autorización, tanto para aplicaciones Web como para aplicaciones para Smart Devices.

Para disponer de este módulo con todos los controles de seguridad que ofrece, simplemente hay que configurar en nuestra base de conocimiento, en la ventana de Preferences a nivel de la versión activa, la propiedad Enable integrated security con el valor True.

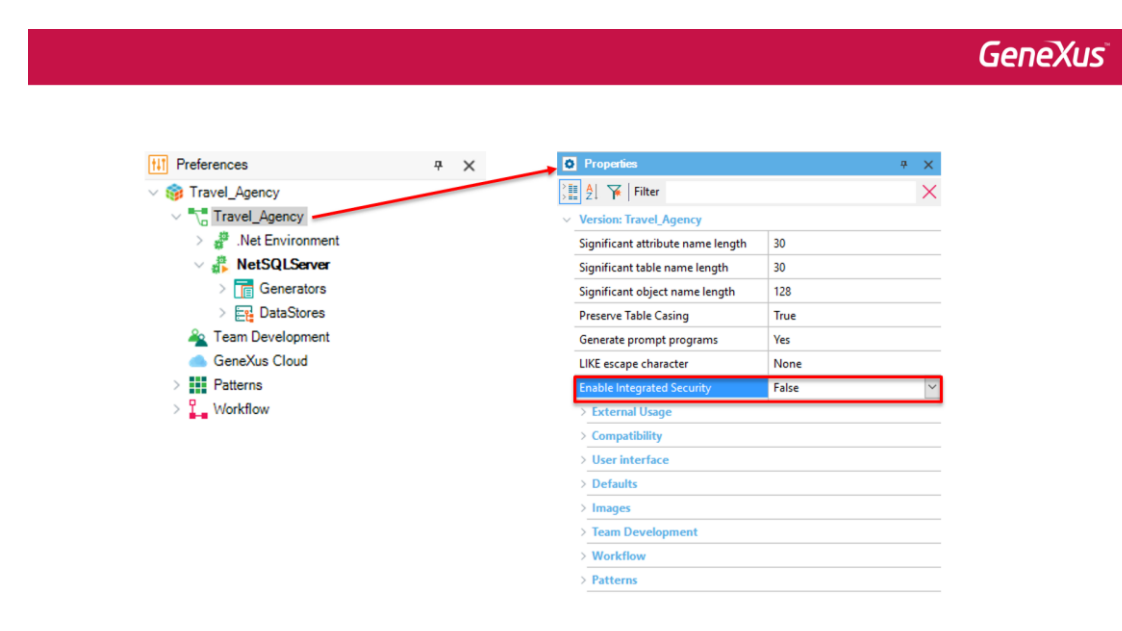

## $\Theta(\mathcal{D},\mathcal{D},\mathcal{D})\subseteq \Theta$

Como consecuencia se importará el GeneXus Access Manager, que se integra a nuestra aplicación, permitiendo así resolver lo referente a la seguridad de la misma. Esto agregará a nuestra KB dos carpetas bajo el Root Module, que contienen varios objetos.

## **GeneXus**

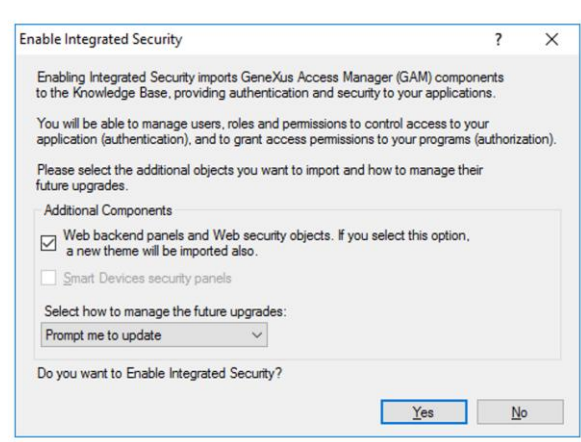

 $\begin{picture}(40,4) \put(0,0){\line(1,0){0.5}} \put(15,0){\line(1,0){0.5}} \put(15,0){\line(1,0){0.5}} \put(15,0){\line(1,0){0.5}} \put(15,0){\line(1,0){0.5}} \put(15,0){\line(1,0){0.5}} \put(15,0){\line(1,0){0.5}} \put(15,0){\line(1,0){0.5}} \put(15,0){\line(1,0){0.5}} \put(15,0){\line(1,0){0.5}} \put(15,0){\line(1,0){0.5}} \put$ 

Una vez habilitada la seguridad, se puede seleccionar si se quiere solo Autenticación o Autenticación y Autorización. Esto se logra configurando la propiedad **Integrated Security Level**.

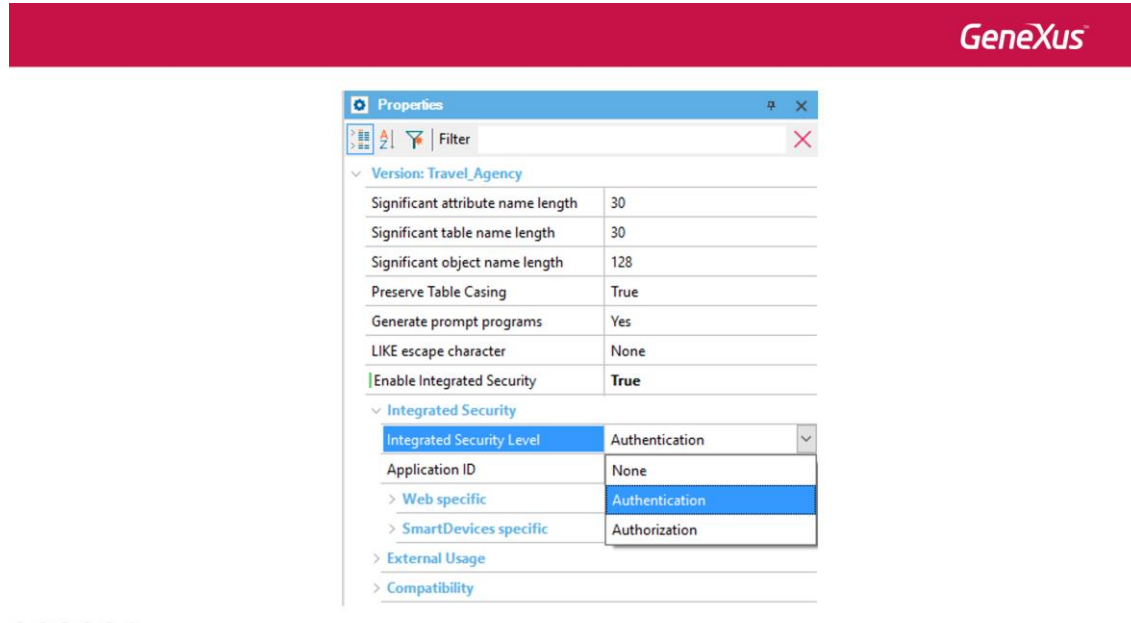

## $\begin{picture}(40,40) \put(0,0){\line(1,0){0.5}} \put(10,0){\line(1,0){0.5}} \put(10,0){\line(1,0){0.5}} \put(10,0){\line(1,0){0.5}} \put(10,0){\line(1,0){0.5}} \put(10,0){\line(1,0){0.5}} \put(10,0){\line(1,0){0.5}} \put(10,0){\line(1,0){0.5}} \put(10,0){\line(1,0){0.5}} \put(10,0){\line(1,0){0.5}} \put(10,0){\line(1,0){0.5}} \$

Algo importante de tener en cuenta, es que cuando habilitamos el GAM, luego debemos ejecutar la acción **Rebuild all** en la KB. Esto creará la base de datos que utilizará el GAM.

Una vez que se aplica el GAM, al ejecutar la aplicación lo que primero se despliega es un objeto de login. Esto es válido tanto para las aplicaciones web como para aplicaciones Smart Devices.

**GeneXus** 

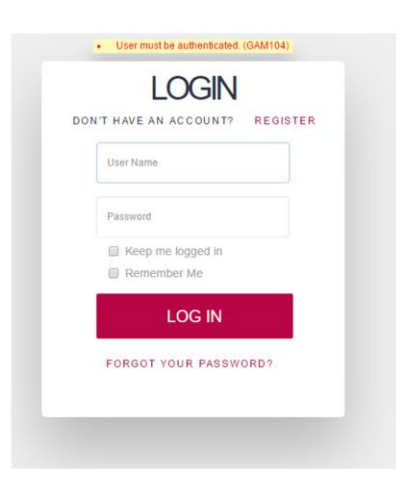

 $\odot \odot \oslash \circledast \odot \odot$ 

Por defecto solo está habilitada la autenticación local y podemos ingresar con el usuario: "admin" y password: "admin123", pero podemos definir otros tipo de autenticación como Facebook, Twitter o a través de un servicio externo como por ejemplo un webservice.

Para acceder al Backend en tiempo de ejecución, desde el Developer Menu, debemos ejecutar el GAMHome que es el objeto principal del Backend del GAM. Mediante este backend podremos configurar, usuarios y distintos permisos sobre los objetos de nuestra aplicación.

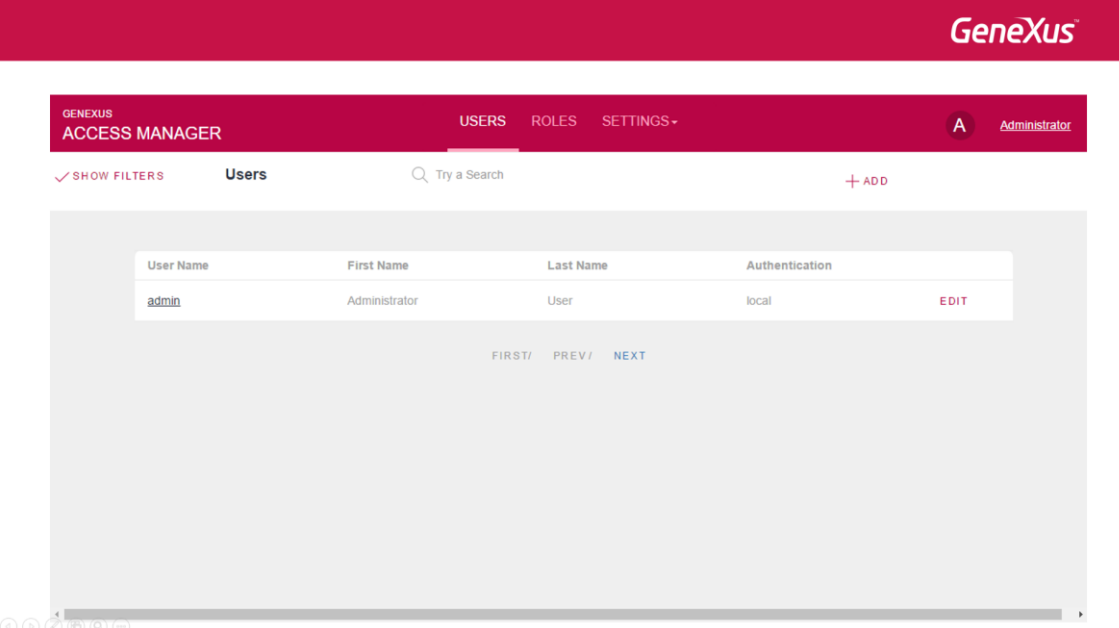

El GeneXus Access Manager nos permite implementar aplicaciones seguras brindándonos una solución completa e integrada para resolver la Authenticación y Autorización de nuestras aplicaciones tanto Web como para Smart Devices.

Para conocer más sobre cómo usar GAM en GeneXus, visite el siguiente link del wiki:

**GeneXus** 

http://wiki.genexus.com/commwiki/servlet/wiki?24746,Toc%3AGeneXus+Access<br>+Manager+%28GAM%29,

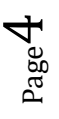